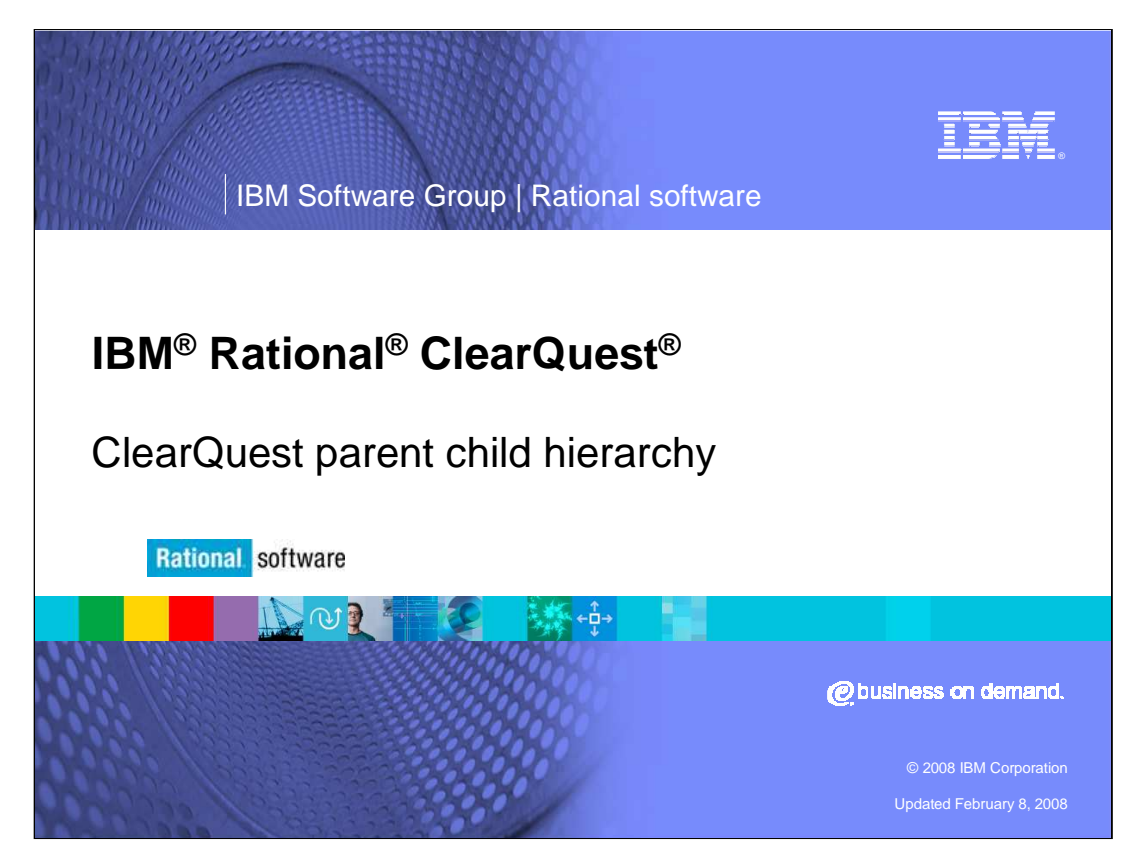

This presentation explains parent child hierarchy (sometimes called parent child relationship). This presentation assumes that you are using at least ClearQuest 7.0.1 and you are familiar with schema design in the ClearQuest Designer.

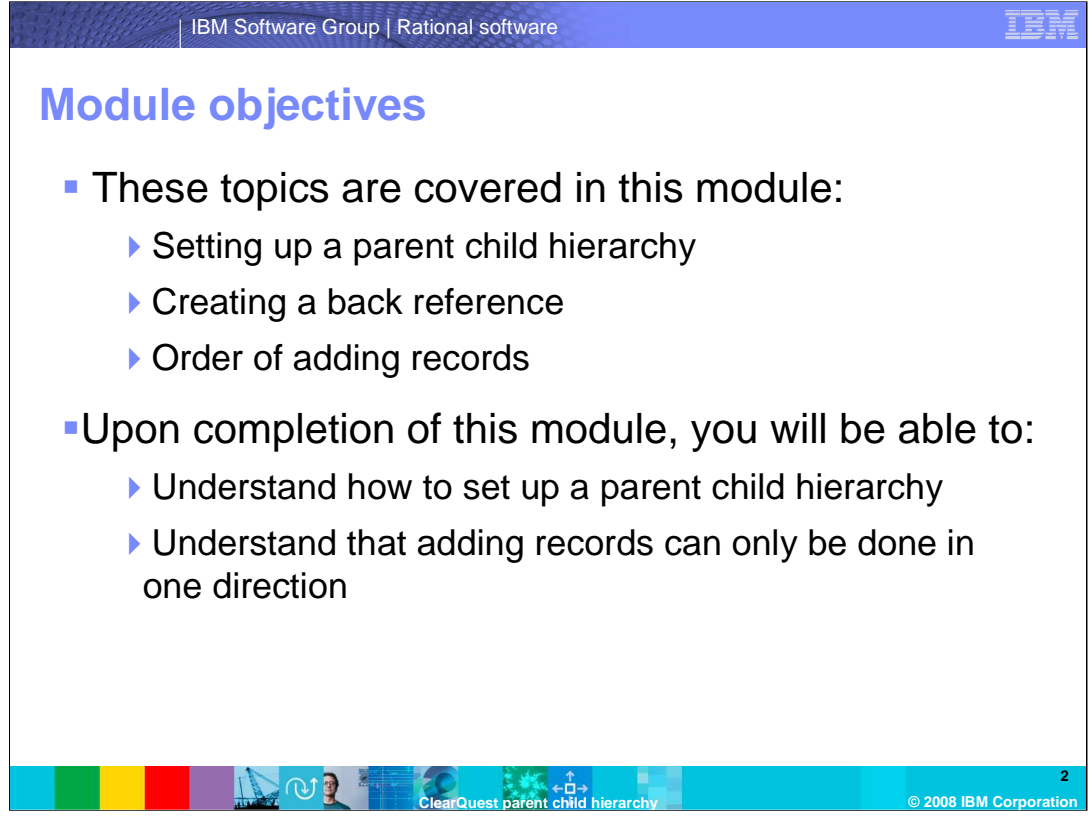

In ClearQuest, you may want to set up a relationship between two record types and display the relationship in both. This module will cover setting up a parent child hierarchy, creating a back reference, and a discussion on the order of adding records.

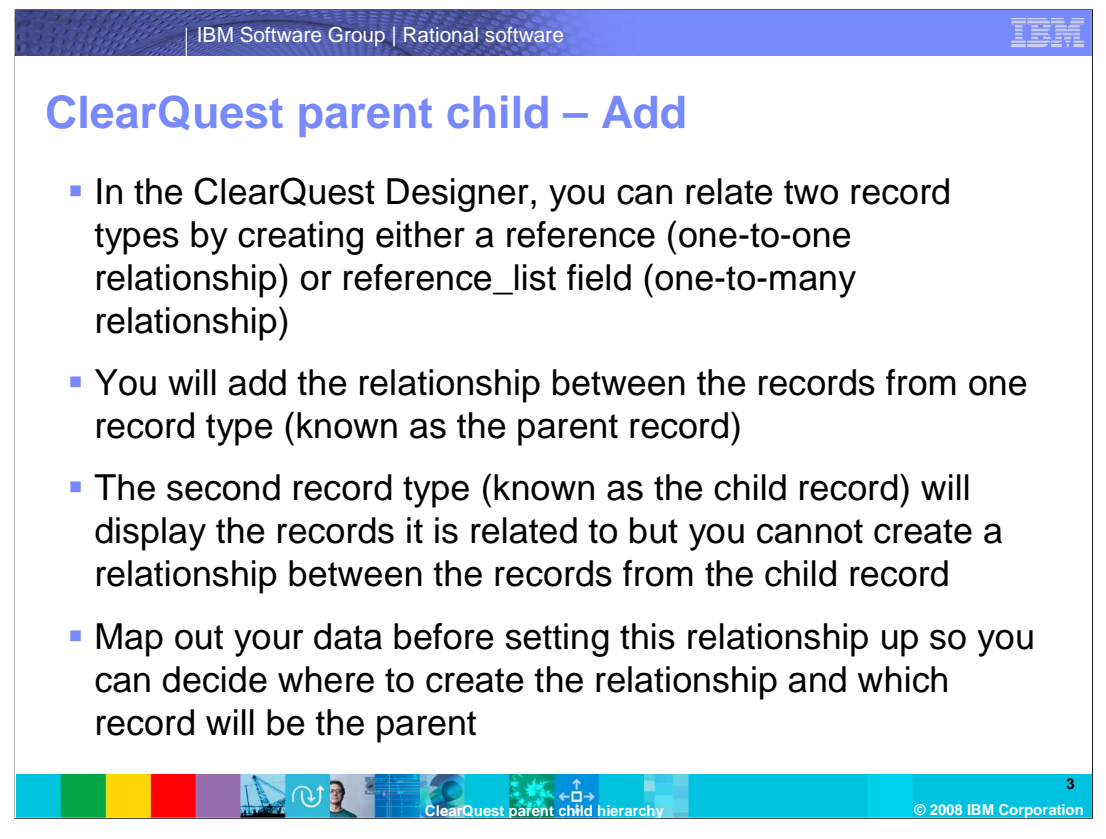

In the ClearQuest Designer, you can relate two record types by creating either a reference, a one-to-one relationship, or reference\_list field – a one-to-many relationship. You will add the relationship between the records from one record type (known as the parent record).

The second record type, known as the child record, will display the records it is related to but you cannot create a relationship between the records from the child record. A helpful note: map out your data before setting this relationship up so you can decide where to create the relationship and which record will be the parent.

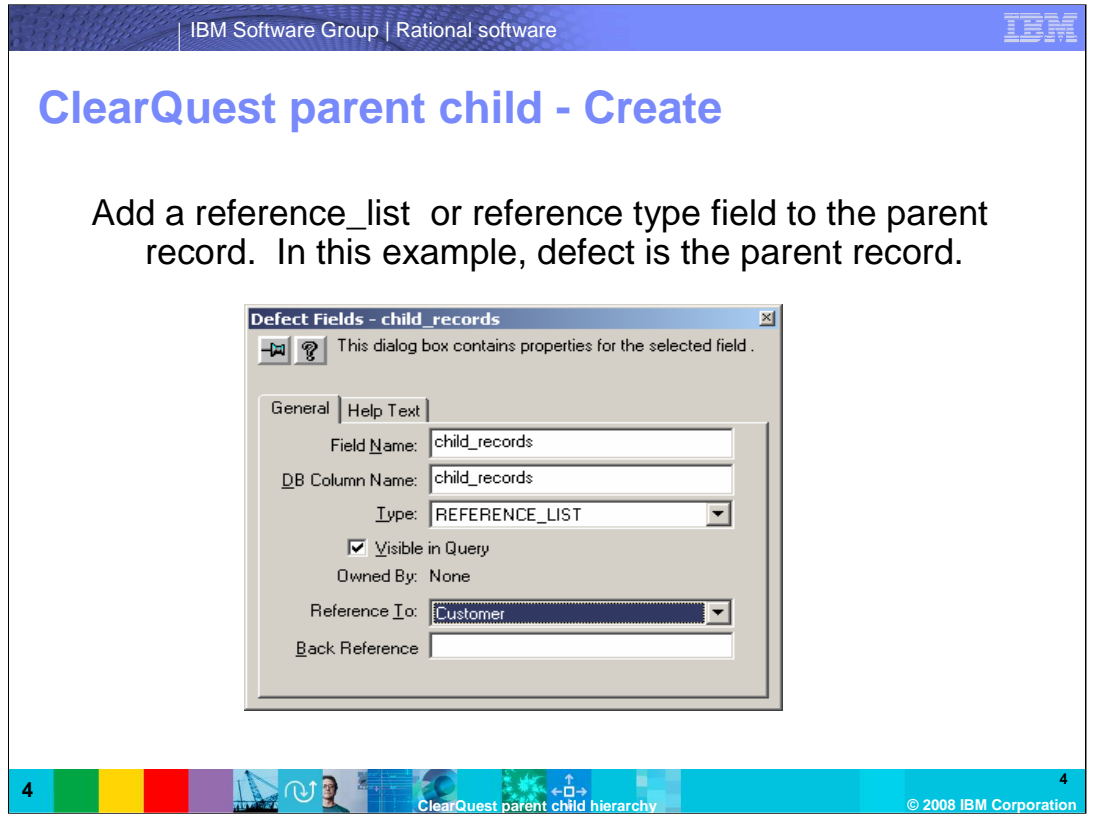

In the example given here, the defect record has a new field called child\_records that is a reference\_list that points to the customer record.

You are not adding the customer record to the defect record, you are only setting up a field that shows the relationship between the defect and customer records.

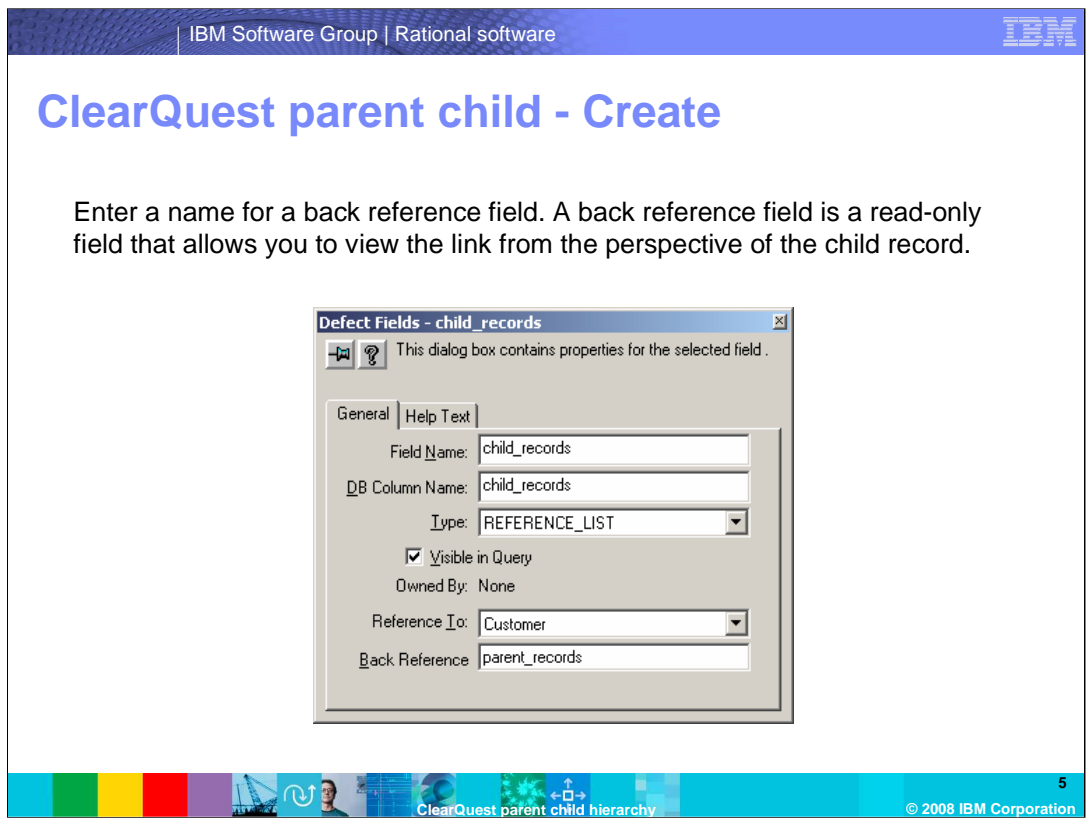

In this example, the back reference field is call parent\_records. You name the field and it can be called anything although you probably want to name it something meaningful to you and your users.

Many people are confused about where the back reference field is stored. Think of it as belonging to the record just above it on the form. The back reference field is stored in the child record.

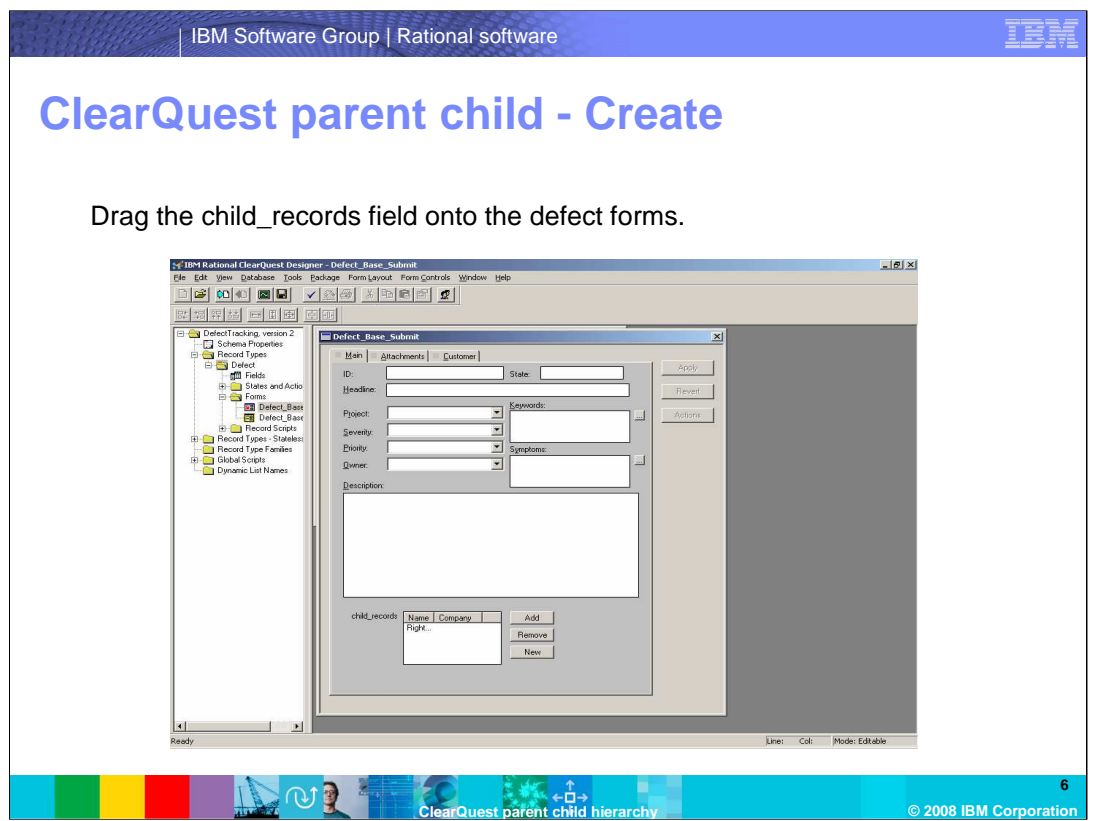

Note that when you drag the child\_records field onto this form, it has the Add, Remove and New buttons that are typical of a list view control.

If you were to add the control before choosing the field instead of dragging the field onto the form, you would select the parent/child control in the Control Palette.

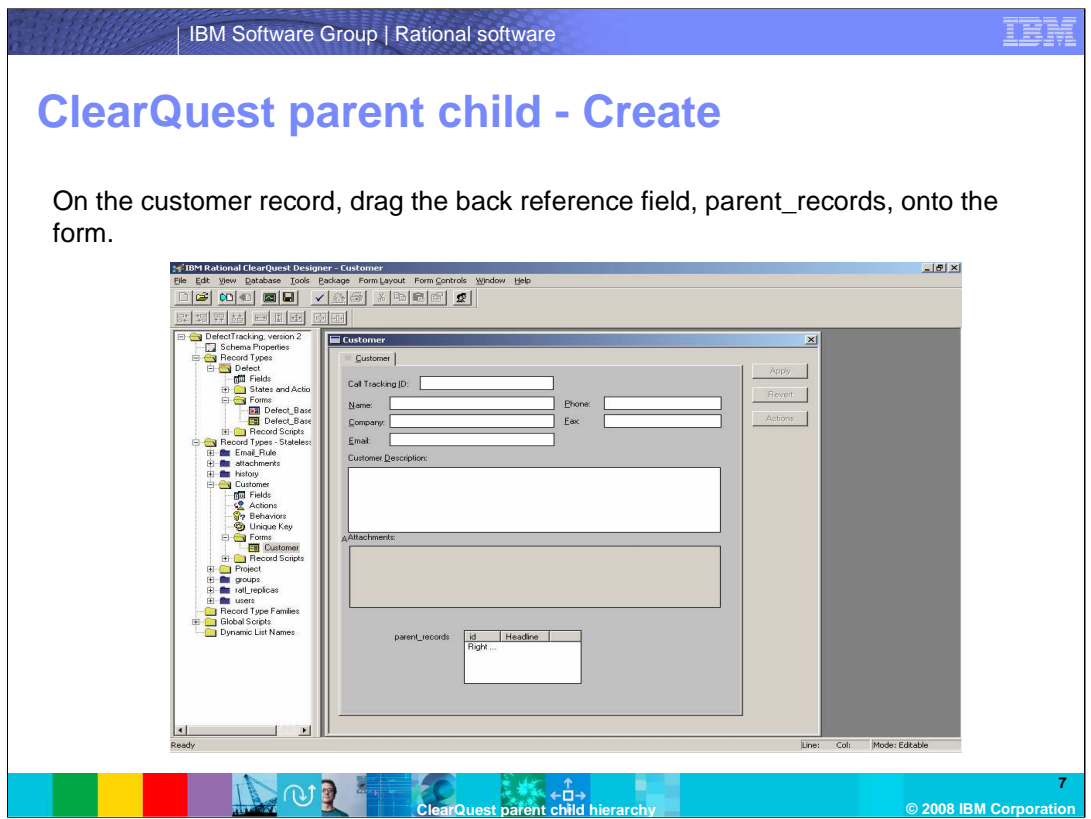

When you drag the back reference field onto the Customer form, note that you do not see the Add, Remove and New buttons. That is because the back-reference field only shows you a relationship that was established in the parent record. In this example, the parent record is the defect record.

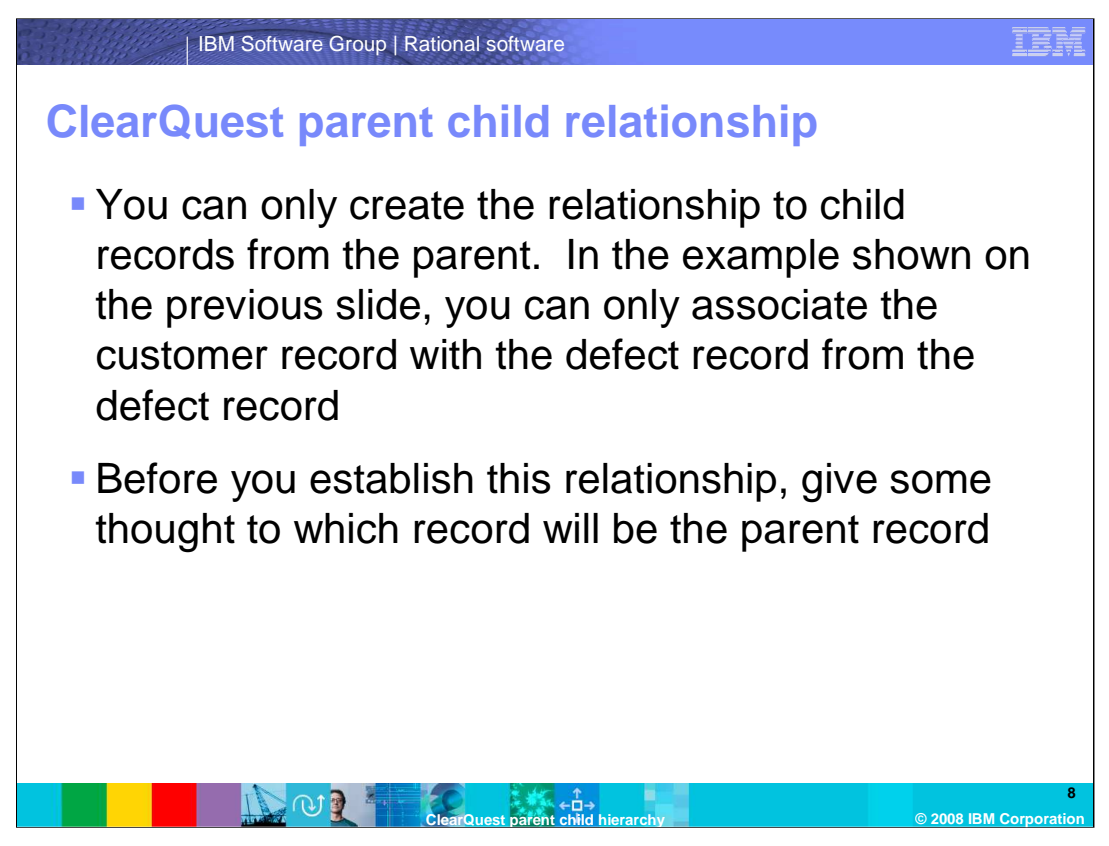

When you relate two record types in this way, you are indicating that one record type is the main record and you want to associate the second record type to the main record. ClearQuest allows you to associate the child record from the main record but does not allow you to add the parent record from the child record.

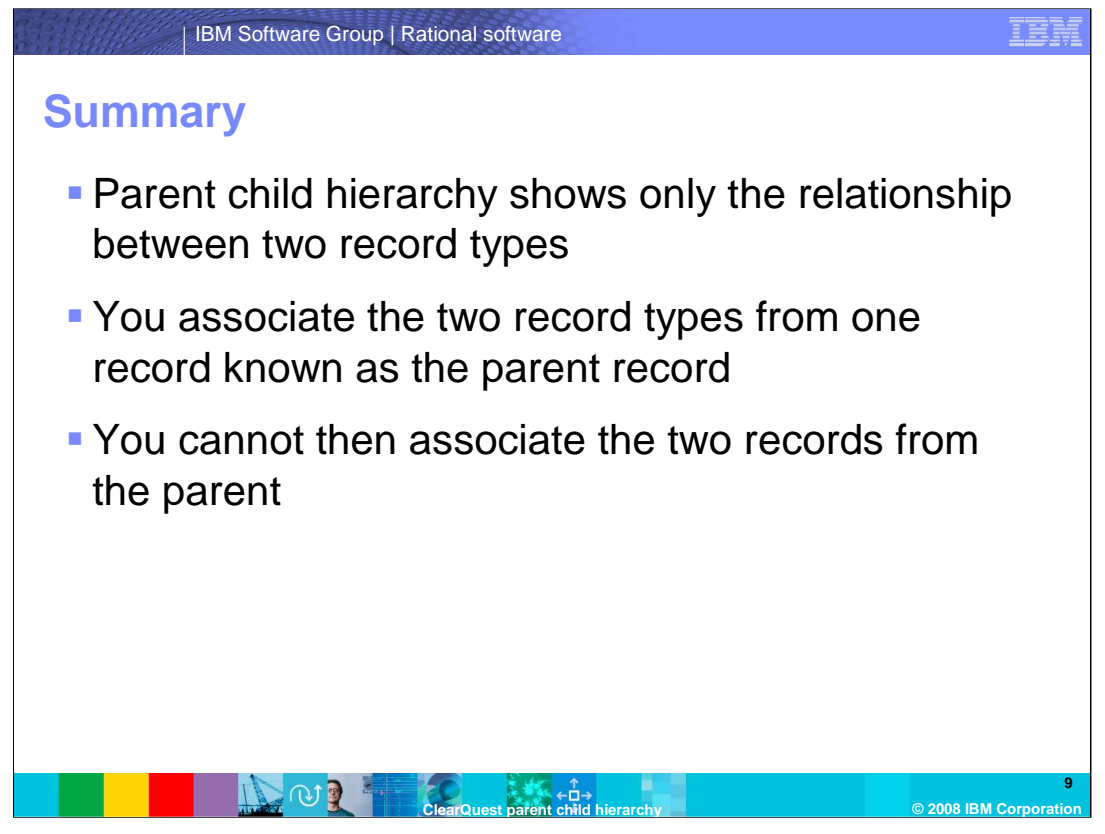

In summary, you should now know what a parent child hierarchy is, and how to set one up. Remember, parent/child hierarchy shows only the relationship between two record types. You know that the association is created from one record type but the association can be shown in both record types.

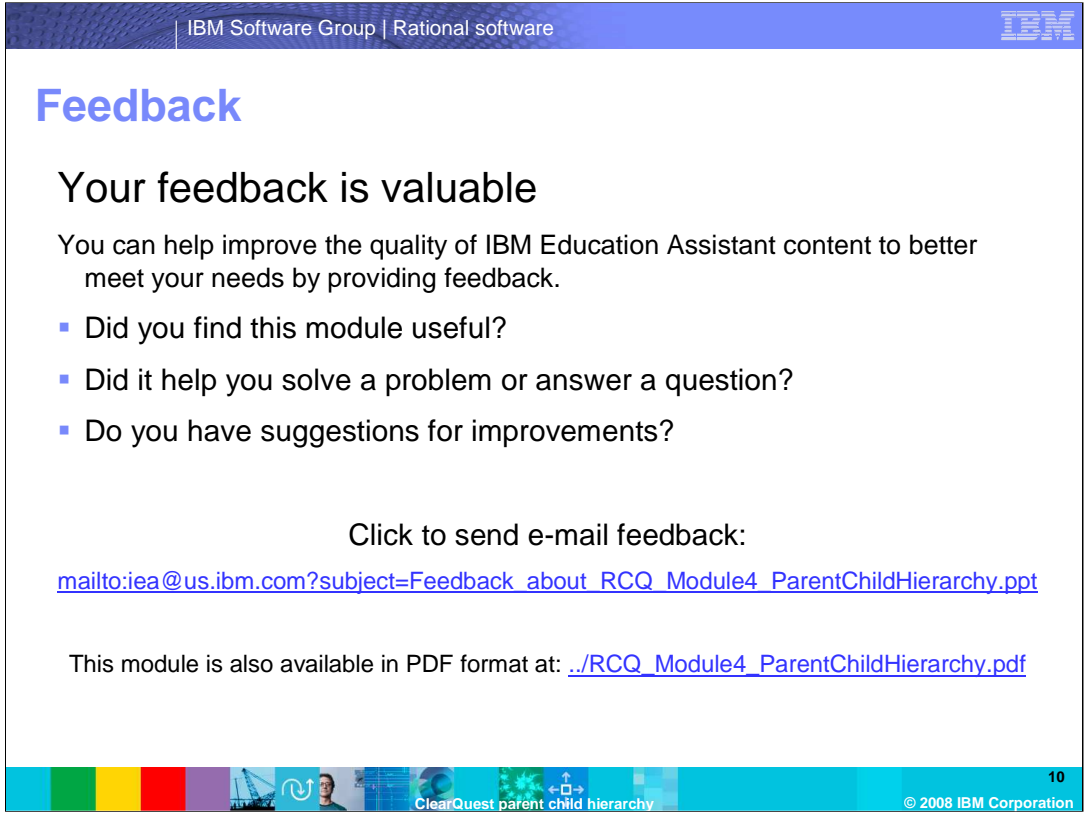

You can help improve the quality of IBM Education Assistant content by providing feedback.

## IER

## **Trademarks, copyrights, and disclaimers**

The following terms are trademarks or registered trademarks of International Business Machines Corporation in the United States, other countries, or both: ClearQuest IBM Rational

Rational is a trademark of International Business Machines Corporation and Rational Software Corporation in the United States, other countries, or both.

Product data has been reviewed for accuracy as of the date of initial publication. Product data is subject to change without notice. This document could include<br>statements regarding IBM's future direction and intent are su

Information is provided "AS IS" without warranty of any kind. THE INFORMATION PROVIDED IN THIS DOCUMENT IS DISTRIBUTED "AS IS" WITHOUT ANY<br>PURPOSE OR NONINFRINGEMENT IS ON MAPLIED. IBM EXPRESSLY DISCULTING ANY WARRANTIES O

IBM makes no representations or warranties, express or implied, regarding non-IBM products and services.

The provision of the information contained herein is not intended to, and does not, grant any right or license under any IBM patents or copyrights. Inquiries regarding<br>patent or copyright licenses should be made, in writi

IBM Director of Licensing IBM Corporation North Castle Drive Armonk, NY 10504-1785 U.S.A.

Performance is based on measurements and projections using standard IBM benchmarks in a controlled environment. All customer prevanted are presented are presented are presented are presented are presented and presented are ratios stated here.

© Copyright International Business Machines Corporation 2008. All rights reserved.

Note to U.S. Government Users - Documentation related to restricted rights-Use, duplication or disclosure is subject to restrictions set forth in GSA ADP Schedule Contract and IBM Corp.

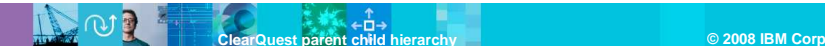

**11**